Size : 11x14 inches Color : 2 color job = Process Black (This p

**Process Magenta (Thin** 

Font : IBM Fonts and Helvetica Neue Family Material : 100 gsm gloss art paper (Use 100% Blue line shows die-cut. DO NOT PRINT. Please change the barcode No. Please change the country name if the poster

12/27/2005

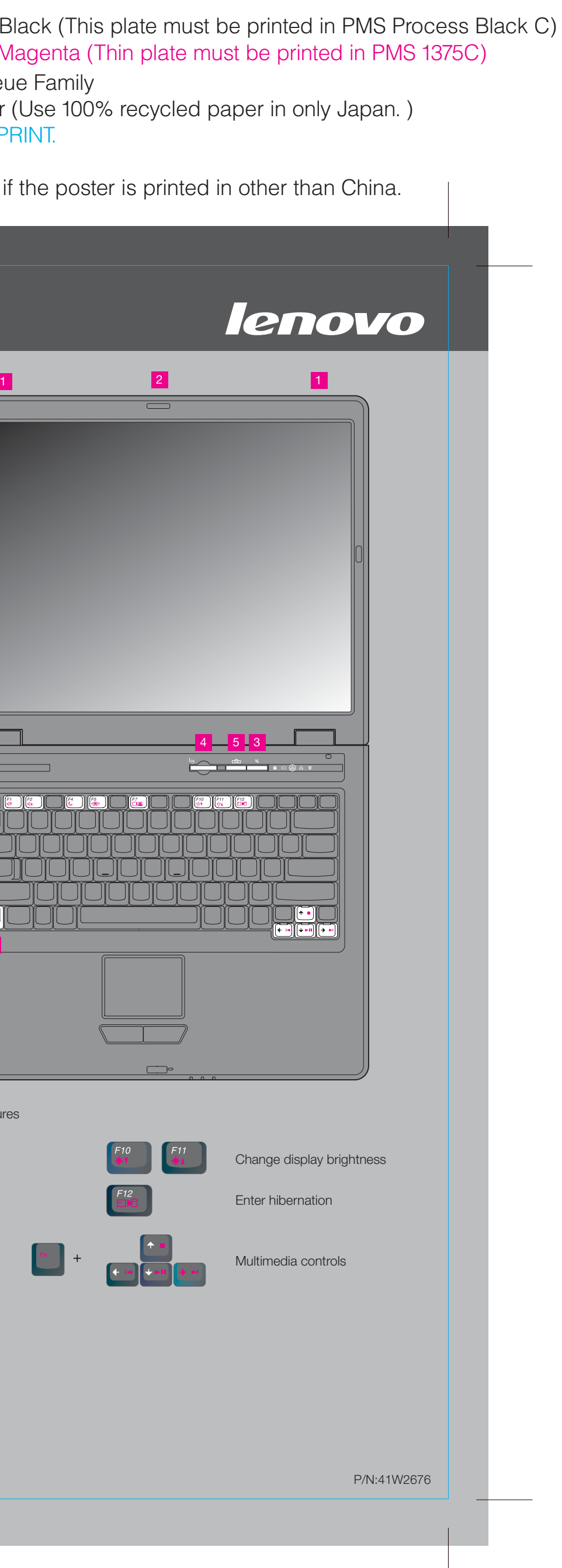

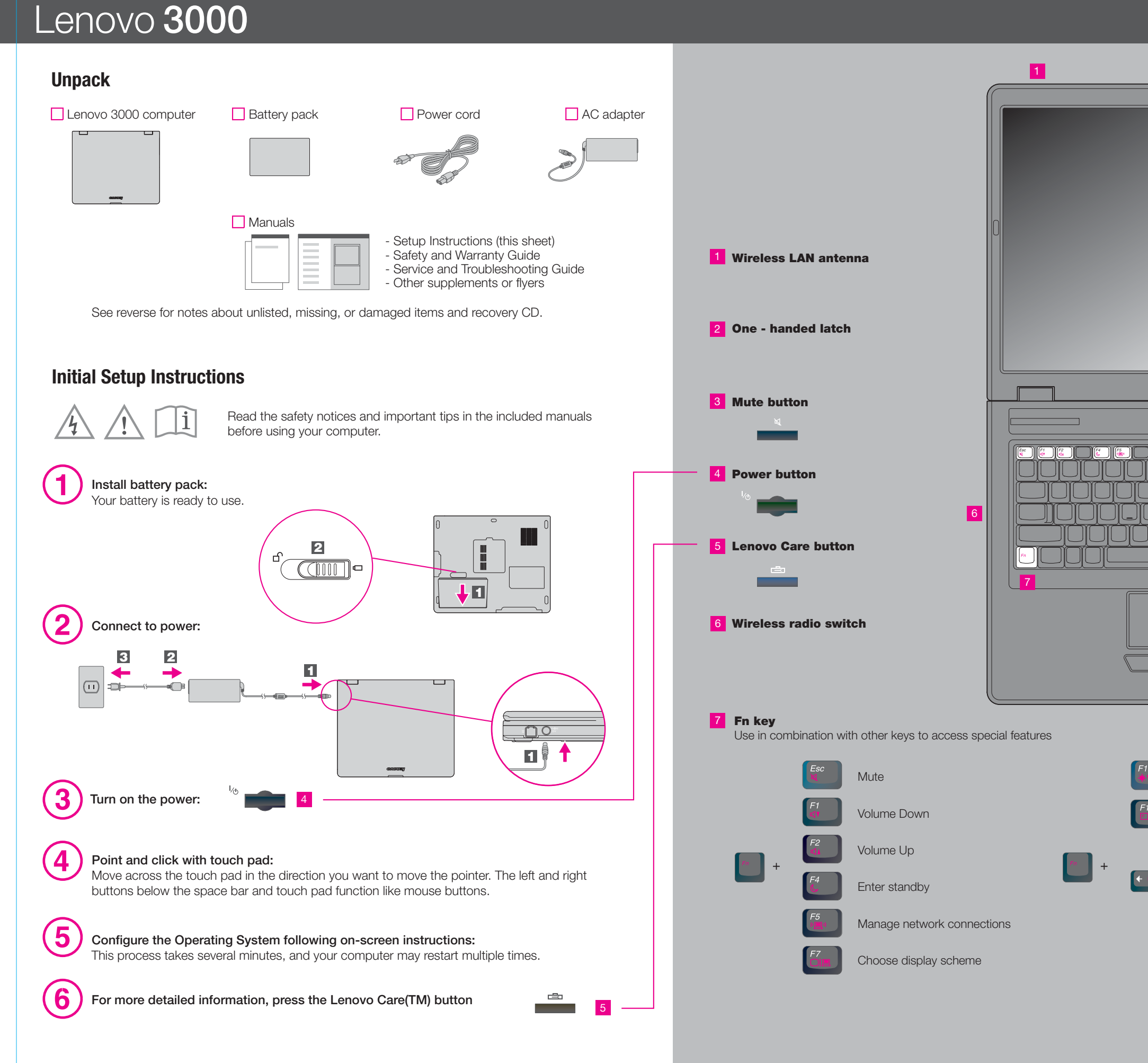

# Lenovo 3000 C100 Setup Poster P/N 41W2676

12/27/2005

# Size : 11x14 inches

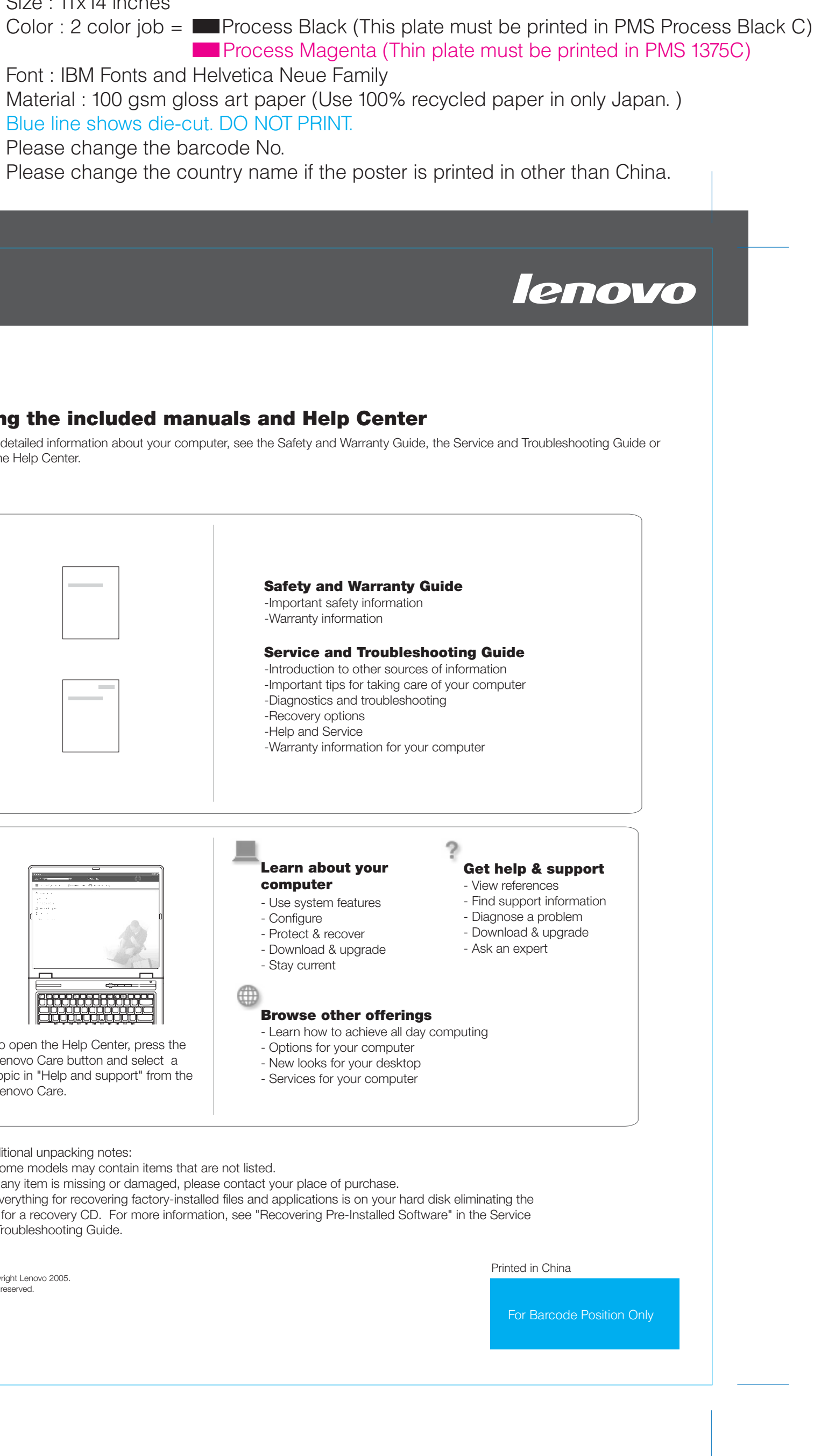

Font : IBM Fonts and Helvetica Neue Family Material : 100 gsm gloss art paper (Use 100% recycled paper in only Japan.) Blue line shows die-cut. DO NOT PRINT. Please change the barcode No.

#### $\ddot{\cdot}$ **Access Help**

Lenovo Care guides you to a host of information and tools to help you set up, understand, maintain, and enhance your computer.

Presentation Director helps you plan and give presentations with confidence, even when you are away from your office.

Please change the country name if the poster is printed in other than China.

# Lenovo 3000

**Lenovo Care**

Message Center displays messages to inform you about helpful software that has been pre-installed on your computer. Message Center can also provide messages about new update available to keep you computer current.

### **Access Connections**

#### **Presentation Director**

### **Rescue and Recovery**

### **Message Center**

Access Help is a comprehensive online manual that provides answers to most of your questions about your computer, helps you to configure preloaded features and tools, or solve problems.

Help Center is an online manual that provides information about your computer. Help Center also provides help and support information, and other offerings.

Pressing the Lenovo Care button on your keyboard opens the Lenovo Care. To learn more about technologies and other items, select a topic in "Help and support" from the Lenovo Care, and type a word in the keyword search field.

### **Help Center**

Access Connections allows you to seamlessly switch between wired and wireless environments while automatically managing security settings, printers, home page and other location-specific settings.

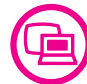

(∉

Rescue and Recovery includes a set of recovery tools to help you diagnose, get help and recover from system crashes quickly, even if the primary operating system will not boot and you are unable to contact your support team.

> All rights reserved. Copyright Lenovo 2005.

To find detailed information about your computer, see the Safety and Warranty Guide, the Service and Troubleshooting Guide or open the Help Center.

**To learn more, press the Lenovo Care button:**

**Contract Contract** 

# Lenovo 3000 C100 Setup Poster P/N 41W2676

2) If any item is missing or damaged, please contact your place of purchase. 3) Everything for recovering factory-installed files and applications is on your hard disk eliminating the need for a recovery CD. For more information, see "Recovering Pre-Installed Software" in the Service and Troubleshooting Guide.

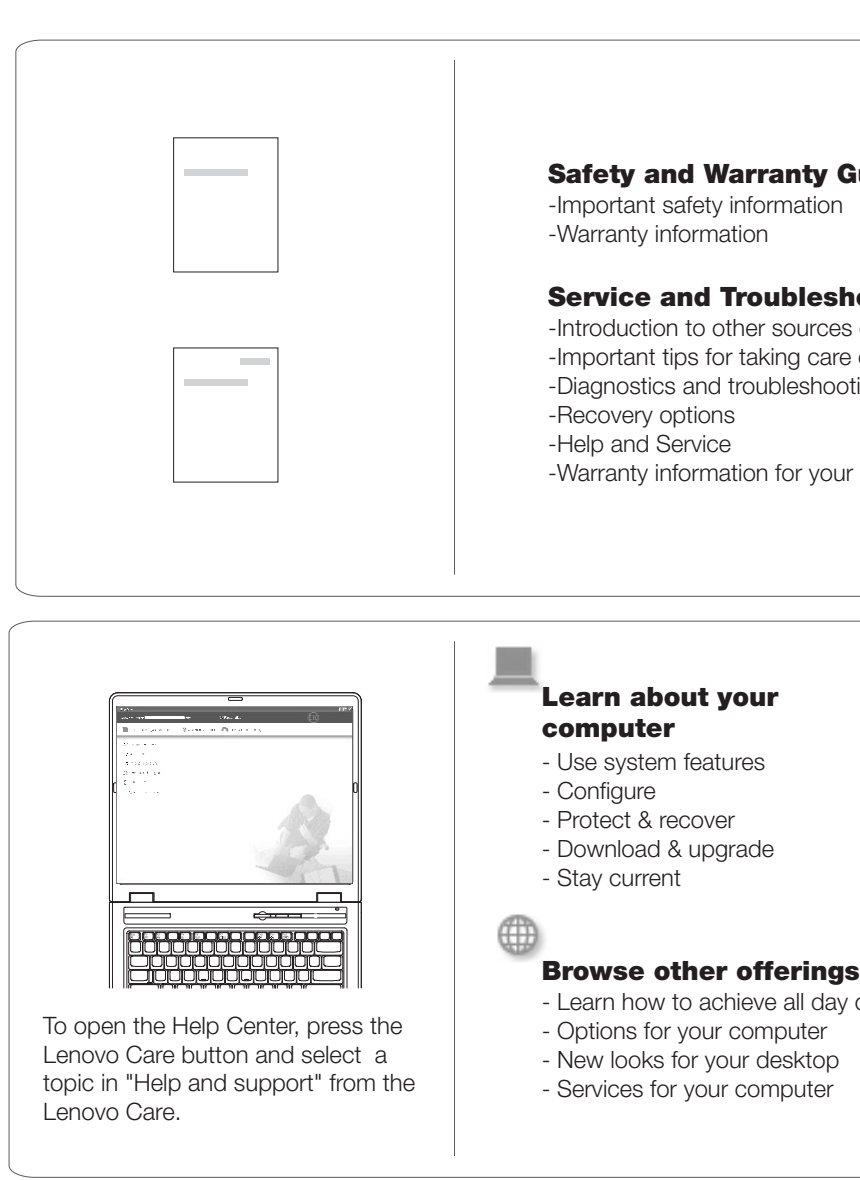

## **Using the included manuals and Help Center**

\* Additional unpacking notes:

1) Some models may contain items that are not listed.